# **eXtplorer - PHP-based File Manager - Fehler #65**

## **extplorer still cannot handle several user accounts**

03/29/2012 08:31 AM - Luis Rodríguez

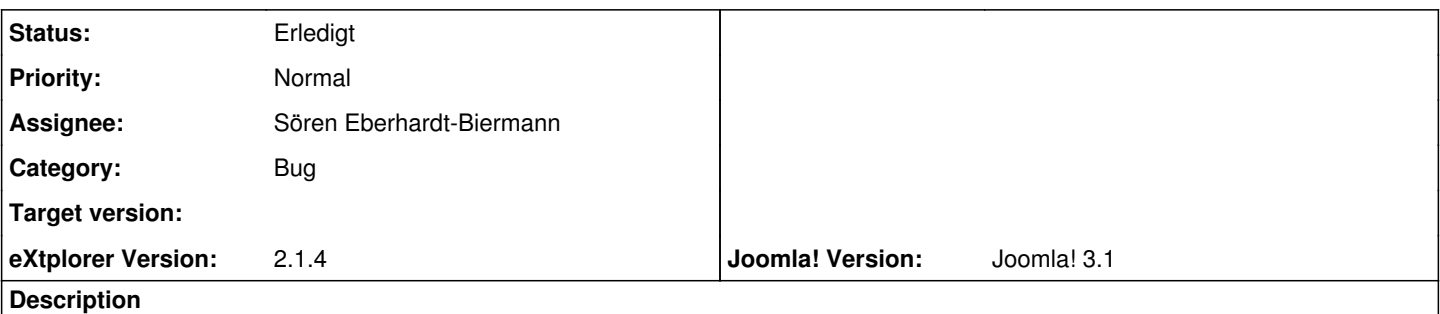

I have read the issue<http://extplorer.net/issues/19> and have applied the change to the file ext-all.css. It actually adds the scroll, but it is not scrollable, so the same issue is happening. I am attaching a screenshot of what I see right now with Chrome, Firefox and Safari.

Is there any solution to this? Maybe making the scroll scrollable, or placing the Add, Edit, Remove buttons to the top of that popup? Thanks.

## **History**

#### **#1 - 03/29/2012 08:37 AM - Luis Rodríguez**

I didn't see the bug <http://www.extplorer.net/issues/9> and it is fixed there, so this is fixed too.

## **#2 - 03/29/2012 12:41 PM - Sören Eberhardt-Biermann**

*- Status changed from Neu to Erledigt*

#### **Files**

Screen shot 2012-03-29 at 08.21.15.png 104 KB 03/29/2012 Luis Rodríguez